## ФЕДЕРАЛЬНОЕ ГОСУДАРСТВЕННОЕ УНИТАРНОЕ ПРЕДПРИЯТИЕ «ВСЕРОССИЙСКИЙ НАУЧНО-ИССЛЕДОВАТЕЛЬСКИЙ ИНСТИТУТ МЕТРОЛОГИЧЕСКОЙ СЛУЖБЫ» (ФГУП «ВНИИМС»)

**УТВЕРЖДАЮ** Заместитель директора<br>ФГУП «ВНИИМС»  $u_{\ell}$ Н.В. Иванникова «30» декабря 2018 г.

# **Станции метеорологические ASPG**

МЕТОДИКА ПОВЕРКИ

МП 207-054-2018

г. Москва 2018 г.

#### 1 Введение

Настоящая методика распространяется на станции метеорологические ASPG (далее по тексту - метеостанции ASPG), изготавливаемые фирмой «TRAX elektronik A.Moryc, M.Tomecki, L.Turczyński, sp.j.», Польша и устанавливает методы и средства их первичной и периодической поверок.

Интервал между поверками - 1 год.

Метрологические характеристики метеостанций ASPG приведены в приложении 1 к настоящей методике.

## 2 Операции поверки

При проведении первичной и периодической поверки должны выполняться операции, указанные в таблице 1.

Таблица 1

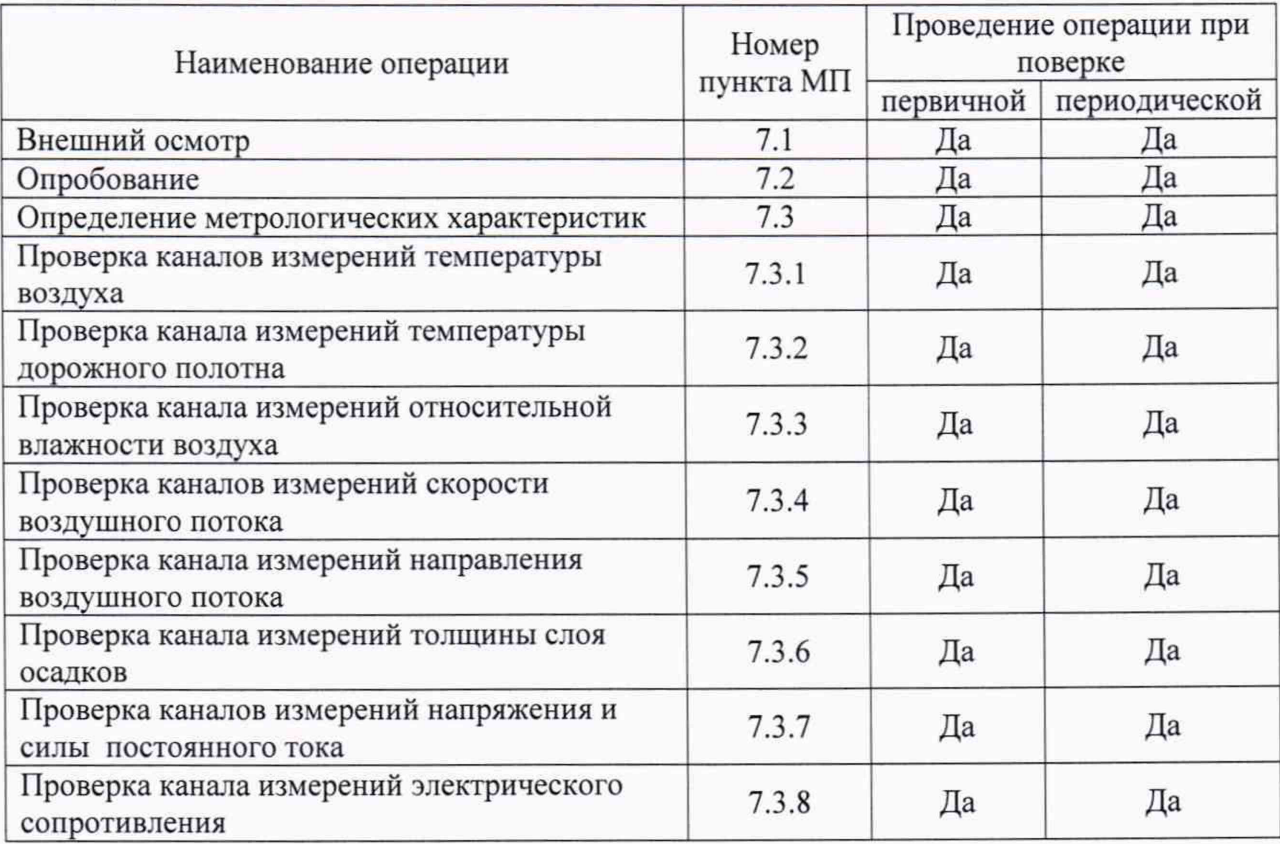

## 3 Средства поверки

При проведении поверки применяют средства измерений и вспомогательное оборудование, указанные в таблице 2.

#### Таблица 2

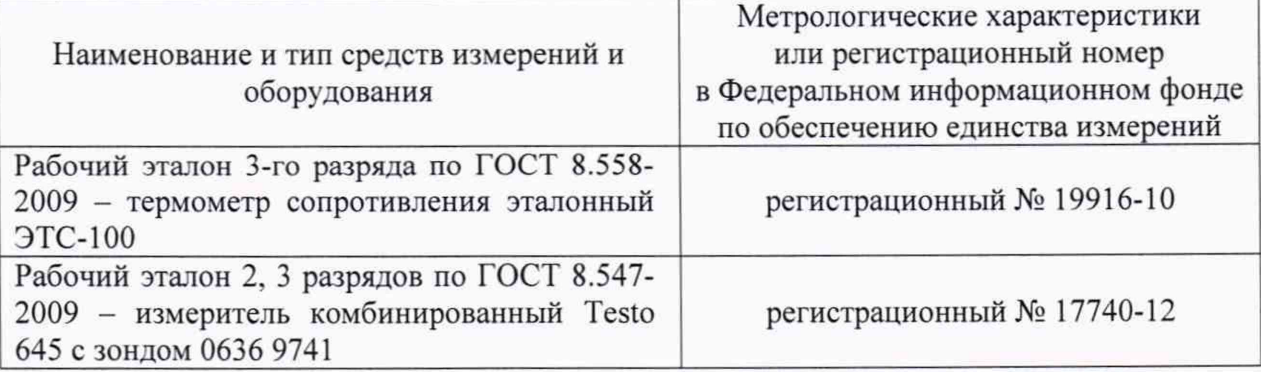

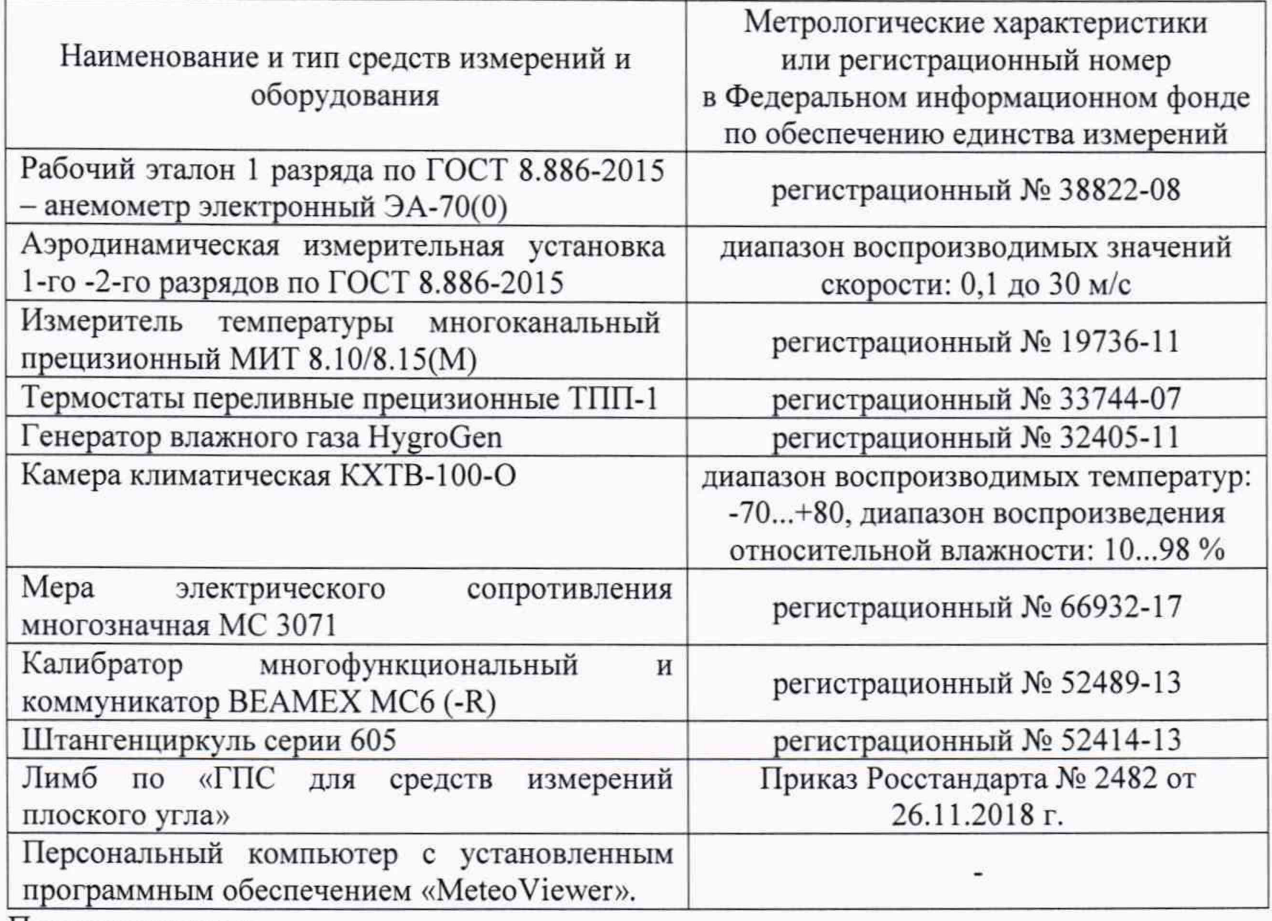

Примечания:

1 Все средства измерений, применяемые при поверке, должны иметь действующие свидетельства о поверке.

2 Допускается применение аналогичных средств поверки, обеспечивающих определение метрологических характеристик поверяемых СИ с требуемой точностью.

#### 4 Требования безопасности

4.1 При проведении поверки необходимо соблюдать:

- ГОСТ 12.3.019-80 ССБТ. Испытания и измерения электрические. Общие требования безопасности.

- требования безопасности, которые предусматривают «Правила технической эксплуатации электроустановок потребителей» и «Правила по охране труда при эксплуатации электроустановок» ПОТЭУ (2014);

- указания по технике безопасности, приведенные в эксплуатационной документации на эталонные средства измерений и средства испытаний;

- указания по технике безопасности, приведенные в паспорте и руководстве по эксплуатации.

4.2 К проведению поверки допускаются лица, аттестованные на право проведения поверки данного вида средств измерений, ознакомленные с руководством по эксплуатации метеостанций и прошедшие инструктаж по технике безопасности.

#### 5 Условия поверки и подготовка к ней

При проведении поверки должны соблюдаться следующие условия:

- температура окружающего воздуха, °С

- относительная влажность окружающего воздуха, % от 30 до 80;

- атмосферное давление, гПа

от 600 до 1100

от +15 до +25;

#### 6 Подготовка к поверке

6.1 Проверить комплектность метеостанции ASPG.

6.2 Проверить электропитание метеостанции ASPG.

6.3 Подготовить к работе и включить метеостанцию ASPG согласно эксплуатационной документации. Перед началом поверки метеостанция должна работать не менее 20 минут.

## 7 Проведение поверки

## 7.1 Внешний осмотр

 $7.1.1.$  При внешнем осмотре устанавливают отсутствие механических повреждений, коррозии, нарушений покрытий, надписей и других дефектов, которые могут повлиять на работу метеостанции и на качество поверки.

7.1.2 Соединения в разъемах питания метеостанции ASPG должны быть надежными.

7.1.3 Маркировка метеостанции ASPG должна быть целой, четкой и хорошо читаемой.

#### 7.2 Опробование

Опробование метеостанции должно осуществляться в следующем порядке:

- подключают первичные измерительные преобразователи к модулю центрального устройства (цифровому регистратору RC30);

- подключают регистратор RC30 к персональному компьютеру и запускают программное обеспечение MeteoViewer;

- после подключения первичных измерительных преобразователей на экране компьютера должны отобразиться их показания, соответствующие условиям окружающей среды.

#### 7.3 Определение метрологических характеристик

#### 7.3.1 Проверка каналов измерений температуры воздуха

7.3.1.1 Проверку погрешности каналов температуры воздуха с датчиками типа «Pt100» и HygroClip HC2A-S3 проводят в жидкостных термостатах или климатической камере методом сравнения с показаниями эталонного термометра сопротивления.

Погрешность для каждого канала определяют в нескольких равномерно расположенных температурных точках рабочего диапазона измерений, включая начальное и конечное значения, но не менее чем в трех температурных точках.

7.3.1.2 В соответствии с Руководством по эксплуатации устанавливают в термостате (или климатической камере) первую контрольную точку. Далее погружаемую часть эталонного термометра сопротивления и измерительный зонд датчика температуры помещают в рабочую среду термостата (или климатической камеры) и выдерживают до установления теплового равновесия между эталонным термометром, датчиком температуры и термостатирующей средой, но не менее 10 минут. Затем снимают показания эталонного термометра и датчика температуры и заносят их в журнал наблюдений.

При установке датчика температуры в камеру необходимо, чтобы измерительный зонд датчика располагался полностью внутри рабочей камеры (его поверхность не должна контактировать с окружающей средой) и находился в потоке воздуха. Эталонный термометр сопротивления необходимо располагать в непосредственной близости от датчика температуры. При необходимости, необходимо обеспечить дополнительную термоизоляцию соединительных проводов в месте монтажного сальника.

7.3.1.3 Показания датчиков температуры снимают при помощи ПК с установленным программным обеспечением «MeteoViewer». Эталонные значения температуры снимают при помощи измерителя МИТ.

7.3.1.4 После снятия показаний обрабатывают полученные данные и рассчитывают абсолютную погрешность измерений температуры  $\Delta t$  для каждой контрольной точки по формуле (1):

$$
\Delta t = T_{\text{H3M}} - T_3 \tag{1}
$$

где:  $T_{\text{H3M}}$  – среднее арифметическое значение температуры по показаниям датчика температуры, °С:

Т<sub>3</sub> - среднее арифметическое значение температуры по показаниям эталонного термометра сопротивления, °С.

7.3.1.5 Операции по 7.3.1.2-7.3.1.4 выполняют отдельно для измерительного канала температуры воздуха с датчиком типа «Pt100» и датчиком HygroClip HC2A-S3 во всех контрольных точках.

7.3.1.6 Результаты считаются положительными, если значения абсолютной погрешности каналов измерений температуры воздуха не превышают значений, указанных в приложении 1 к настоящей методике.

#### 7.3.2 Проверка канала измерений температуры дорожного полотна

7.3.2.1 Поверку каналов измерений температуры дорожного полотна датчика CDR15321 проводят в жидкостных термостатах методом сравнения с показаниями эталонного термометра сопротивления по п. 7.3.1.

7.3.2.2 Результаты считаются положительными, если значения абсолютной погрешности каналов измерений дорожного полотна не превышают значений, указанных в приложении 1 к настоящей методике.

#### 7.3.3 Проверка канала измерений относительной влажности воздуха

7.3.3.1 Проверка погрешности канала измерений относительной влажности воздуха датчика HygroClip HC2A-S3 проводится в рабочей камере эталонного генератора влажного газа (воздуха) (далее по тексту - генератор) или в климатической камере методом сравнения с эталонным гигрометром.

Погрешность определяют при трех (при периодической поверке) или пяти (при первичной поверке) контрольных точках, находящихся внутри диапазона измерений датчика, включая нижний и верхний пределы диапазона измерений.

7.3.3.2 В соответствии с руководством по эксплуатации подготавливают к работе эталонный генератор или климатическую камеру.

7.3.3.3 При установке датчика HygroClip HC2A-S3 в камеру необходимо, чтобы весь выносной зонд датчика располагался полностью внутри рабочей камеры (его поверхность не должна контактировать с окружающей средой) и находился в потоке воздуха. Эталонный гигрометр необходимо располагать в непосредственной близости от необходимости, HygroClip  $HC2A-S3.$ При необходимо обеспечить датчика дополнительную термоизоляцию соединительных проводов в месте монтажного сальника.

7.3.3.4 При поверке, в генераторе или климатической камере задают температуру, равную плюс 25±1 °С и требуемое значение относительной влажности.

7.3.3.5 Затем измерительный зонд датчика HygroClip HC2A-S3 выдерживают в рабочей камере при установившемся значении относительной влажности не менее 30 минут, после чего снимают не менее 10 показаний относительной влажности (в течение 5 минут).

7.3.3.6 Показания датчиков HygroClip HC2A-S3 снимают при помощи персонального компьютера с установленным программным обеспечением «MeteoViewer». Эталонные значения влажности снимаются с дисплея эталонного термогигрометра.

7.3.3.7 Абсолютную погрешность измерений относительной влажности воздуха Дф вычисляют для каждой поверяемой точки по формуле (2):

$$
\Delta \varphi = \varphi_{H3M} - \varphi_{3T} \tag{2}
$$

где Физм - среднее арифметическое значение относительной влажности по показаниям датчика HygroClip HC2A-S3, %:

Ф<sub>эт</sub> - среднее арифметическое значение относительной влажности по показаниям эталонного гигрометра, %.

7.3.3.8 Результаты считаются положительными, если значения абсолютной погрешности канала измерений относительной влажности воздуха не превышают значений, указанных в приложении 1 к настоящей методике.

### 7.3.4 Проверка каналов измерений скорости воздушного потока

7.3.4.1 Проверку погрешности каналов скорости воздушного потока с датчиками PRW1.1 и WindSonic проводят в рабочей зоне аэродинамической измерительной установки.

7.3.4.2 В соответствии с руководством по эксплуатации подготавливают к работе аэродинамическую измерительную установку.

7.3.4.3 Последовательно задают значения скорости воздушного потока в рабочей зоне аэродинамической установки в пяти точках, равномерно распределенных по всему диапазону измерений, и контролируют значение скорости воздушного потока при помощи эталонного анемометра.

7.3.4.4 При помощи ПК с установленным программным обеспечением «MeteoViewer» фиксируют показания датчиков PRW1.1 и WindSonic. Эталонные значения скорости воздушного потока снимают с дисплея эталонного анемометра.

7.3.4.5 Абсолютную погрешность измерений скорости воздушного потока  $\Delta v$ вычисляют для каждой поверяемой точки по формуле (3):

$$
\Delta v = v_{H3M} - v_{3T} \tag{3}
$$

где V<sub>изм</sub> - среднее арифметическое значение скорости воздушного потока по показаниям датчика, м/с;

V<sub>3T</sub> - среднее арифметическое значение скорости воздушного потока по показаниям эталонного анемометра, м/с.

7.3.4.6 Операции по 7.3.4.3-7.3.4.5 выполняют отдельно для измерительного канала скорости воздушного потока с датчиком PRW1.1 и датчиком WindSonic во всех контрольных точках.

7.3.4.7 Результаты считаются положительными, если значения абсолютной погрешности каналов измерений скорости воздушного потока не превышают значений, указанных в приложении 1 к методике.

#### 7.3.5 Проверка канала измерений направления воздушного потока

7.3.5.1 Проверку канала измерений направления воздушного потока с датчиком WindSonic проводят в рабочей зоне аэродинамической измерительной установки.

7.3.5.1.1 В соответствии с руководством по эксплуатации подготавливают к работе аэродинамическую измерительную установку. Закрепляют в установке лимб с установленным на нем датчиком WindSonic, ориентированные на ноль, против воздушного потока.

7.3.5.1.2 Задают значение скорости воздушного потока в рабочей зоне аэродинамической установки в пределах от 0,5 до 0,6 м/с.

7.3.5.1.3 При помощи ПК с установленным программным обеспечением «MeteoViewer» фиксируют показания направления воздушного потока с датчика WindSonic.

7.3.5.1.4 Поворачивают датчик относительно лимба на 30 - 45 градусов и повторяют п. 7.3.5.1.2 - 7.3.5.1.3, фиксируя так же значение по лимбу.

7.3.5.1.5 Аналогично п. 7.3.5.1.4 проводят измерения еще в 5 точках равномерно

распределенных по диапазону измерений датчика и повторяют операцию в обратном ходе датчика.

7.3.5.1.6 Приведенную погрешность измерений направления воздушного потока в каждой точке вычисляют по формуле (4).

$$
\Delta_{\alpha} = \frac{\alpha_{\text{HSM}} - \alpha_{\text{ST}}}{\alpha_n} \cdot 100 \,\%,\tag{4}
$$

где  $\quadalpha_{_{\rm H3M}}$ - значение направления воздушного потока, измеренное датчиком, °;

*аэт* - значение направления воздуш ного потока по лимбу, °;

 $\alpha_n$ - верхний предел диапазона измерений направления воздушного потока датчика, °.

7.3.5.2 Проверку канала измерений направления воздушного потока с датчиком KRW1.1 проводят в при помощи лимба.

7.3.5.2.1 Датчик ориентируют и центрируют на лимбе и устанавливают на ноль, фиксируя флюгарку.

7.3.5.2.2 При помощи ПК с установленным программным обеспечением «MeteoViewer» фиксируют показания направления воздушного потока с датчика KRW1.1.

7.3.5.2.3 Перемещая флюгарку на заданный угол, проводят измерения в 6 точках равномерно распределенных по диапазону измерений датчика, фиксируя так же значение по лимбу. Повторяют операцию в обратном ходе датчика.

7.3.5.2.4 Приведенную погрешность измерений направления воздушного потока в каждой точке вычисляют по формуле (4).

7.3.5.3 Результаты считаются положительными, если значения погрешности измерений направления воздушного потока на всем диапазоне измерений не превышают значений, указанных в приложении 1 к методике.

#### 7.3.6 Проверка канала измерений толщины слоя осадков

7.3.6.1 Для проверки канала измерений толщины слоя осадков, датчик CDR15321 долж ен быть выставлен по уровню , откалиброван и подготовлен к работе в соответствии с руководством по эксплуатации.

7.3.6.2 На поверхность датчика наливают небольшое количество воды и проводят измерение толщины слоя осадков штангенглубиномером.

7.3.6.3 Фиксируют показания датчика CDR15321 на экране ПК.

7.3.6.4 Доливая воды, проводят измерения аналогично п. 7.3.6.2 - 7.3.6.3 еще в 4 точках равномерно распределённых в диапазоне измерений датчика.

7.3.6.5 Приведенную погрешность измерений толщины слоя осадков в каждой точке вычисляют по формуле (5).

$$
\Delta_{\rm h} = \frac{h_{\rm HSM} - h_{\rm 3T}}{h_n} \cdot 100 \,\%,\tag{5}
$$

где <sup>2</sup>изм - значение толщины слоя осадков, измеренное датчиком, мм;

 $\mathbb{Z}_{3T}$  - значение толщины слоя осадков, измеренное штангенциркулем, мм;

 $h_n$ - верхний предел диапазона измерений толщины слоя осадков датчика, мм.

7.3.6.6 Результаты считаются положительными, если значения приведенной погрешности измерений толщины слоя осадков на всем диапазоне измерений не превышают значений, указанных в приложении 1 к методике.

#### 7.3.7 Проверка каналов измерений напряжения и силы постоянного тока

7.3.7.1 Проверку погрешности каналов измерений напряжения и силы постоянного тока регистратора данных RC30 проводят при помощи калибратора унифицированных сигналов.

7.3.7.2 Подключают калибратор к соответствующим клеммам регистратора и последовательно задают значения силы постоянного тока или напряжения. Проверку

проводят в пяти точках, равномерно распределенных по всему диапазону измерений, включая начальное и конечное значения.

7.3.7.3 После установления значения выходного сигнала снимают показания с регистратора при помощи ПК с установленным программным обеспечением «MeteoViewer».

7.3.7.4 Приведенную погрешность измерений напряжения  $\gamma_U$  и силы постоянного тока у вычисляют по формулам (6) и (7):

$$
\gamma_{I} = \frac{I_{u_{2M}} - I_{\text{ST}}}{I_{\text{seix max}} - I_{\text{seix min}}} \cdot 100\%
$$
\n
$$
(6)
$$

$$
\gamma_U = \frac{U_{u\text{cm}} - U_{\text{cm}}}{U_{\text{seurmax}} - U_{\text{seurmin}}} \cdot 100\% \tag{7}
$$

где:  $I_{u3M}$  – значение измеренного выходного тока в контрольной точке, мА;

 $U_{\mu\nu}$  – значение измеренного выходного напряжения в контрольной точке, В;

 $I_{2m}$  - значение силы постоянного тока по показаниям калибратора в контрольной точке, мА;

- значение напряжения постоянного тока по показаниям калибратора в  $U_{2m}$ контрольной точке. В:

 $I_{\text{max min}}$ ,  $I_{\text{max}}$  – нижний и верхний пределы диапазона измерений выходного тока, MA:

 $U_{\text{g}_{bK}$  min,  $U_{\text{g}_{bK}$  max - нижний и верхний пределы диапазона измерений выходного напряжения, В.

7.3.7.5 Для расчета погрешности используются усредненные значения измеренных выходных сигналов.

7.3.4.6 Результаты считаются положительными, если значения приведенной погрешности каналов напряжения и силы постоянного тока не превышают значений, указанных в приложении 1 к методике.

#### 7.3.8 Проверка канала измерений электрического сопротивления

7.3.8.1 Проверку погрешности канала измерений электрического сопротивления регистратора данных RC30 проводят при помощи многозначной меры электрического сопротивления в пяти точках, равномерно распределенных по всему диапазону измерений, включая начальное и конечное значения.

7.3.8.2 Подключают многозначную меру электрического сопротивления к соответствующим клеммам регистратора и подают с него значение сопротивления, соответствующее первой контрольной точке.

После установления значения выходного сигнала снимают показания при помощи калибратора унифицированных сигналов.

7.3.8.3 Повторяют операции по п.7.3.8.2 для остальных контрольных точек.

7.3.8.4 Основную погрешность  $(\gamma_R)$ канала измерений электрического сопротивления регистратора вычисляют по формуле (8):

$$
\gamma_R = \pm \frac{I_{u_{3M}} - I_{pacq}}{I_u} \cdot 100\% \tag{8}
$$

где:  $I_{u3u}$  - значение измеренного выходного тока в поверяемой точке;

I<sub>pacy</sub> - расчетное значение выходного токового сигнала, соответствующее значению сопротивления, подаваемого с многозначной меры.

7.3.8.5 Результаты считаются положительными, если значения приведенной погрешности канала электрического сопротивления не превышают значений, указанных в приложении 1 к методике.

## 8 Оформление результатов поверки

8.1 Станции метеорологические ASPG, прошедшие поверку с положительным результатом, признаются годными и допускаются к применению. На них оформляется свидетельство о поверке и (или) ставится поверочное клеймо в паспорт в соответствии с Приказом № 1815 Минпромторга России от 02 июля 2015 г.

8.2 При отрицательных результатах поверки, в соответствии с Приказом № 1815 Минпромторга России от 02 июля 2015 г., оформляется извещение о непригодности.

8.3 Допускается возможность проведения периодической поверки в ограниченном диапазоне измерений с обязательным занесением данной информации в свидетельство о поверке.

8.4 Допускается возможность проведения периодической поверки ограниченного набора измерительных каналов с обязательным занесением данной информации в свидетельство о поверке.

Разработчики настоящей методики:

Начальник отдела 207 ФГУП «ВНИИМС» А.А. Игнатов М.Л. Бабаджанова Начальник лаборатории 203/3 ФГУП «ВНИИМС» Младший научный сотрудник Т.А. Корюшкина лаборатории 203/3 ФГУП «ВНИИМС»

## **ПРИЛОЖЕНИЕ 1**

ý.

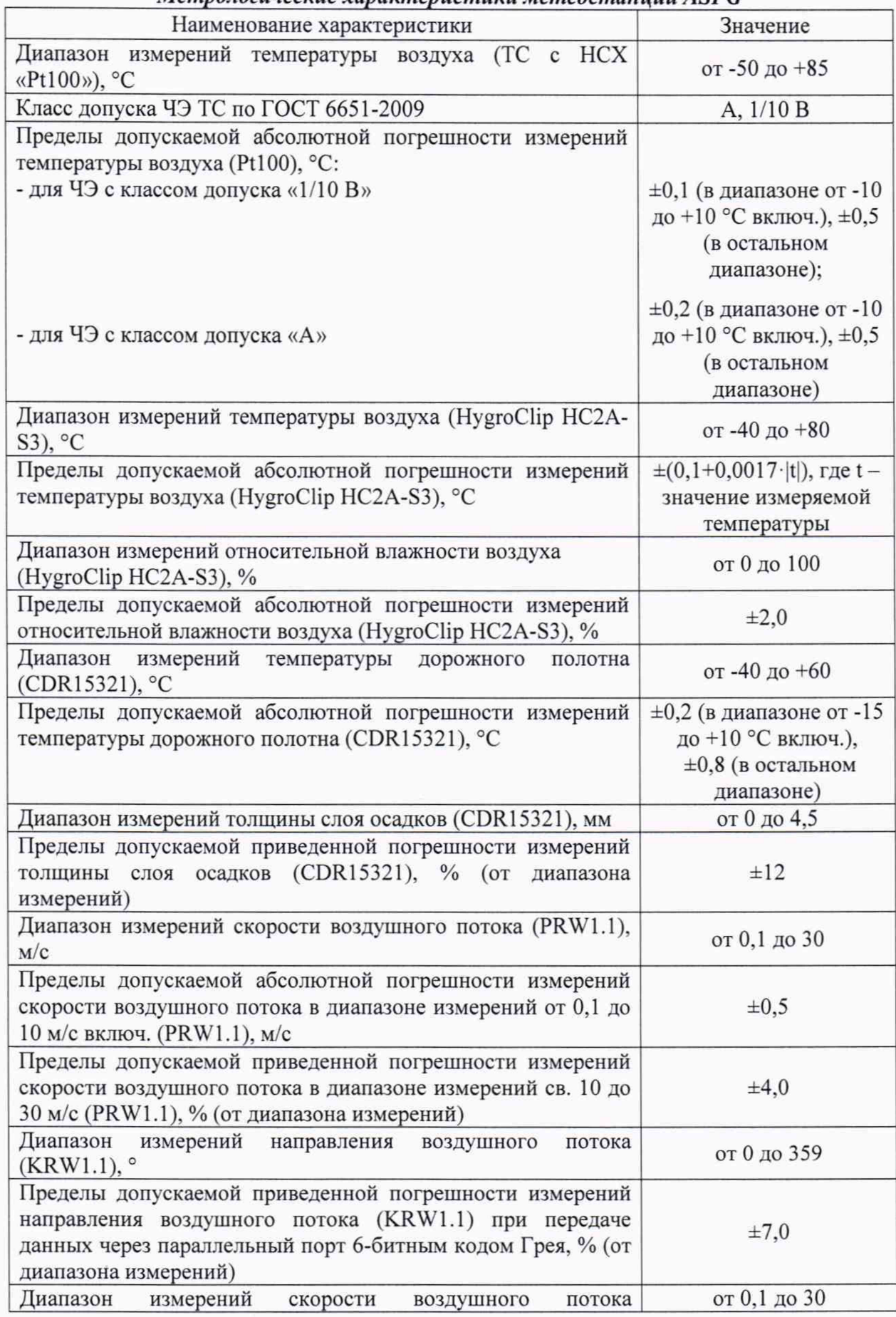

*Метрологические характеристики метеостанций ASPG*

 $\overline{z}$ 

ä

j

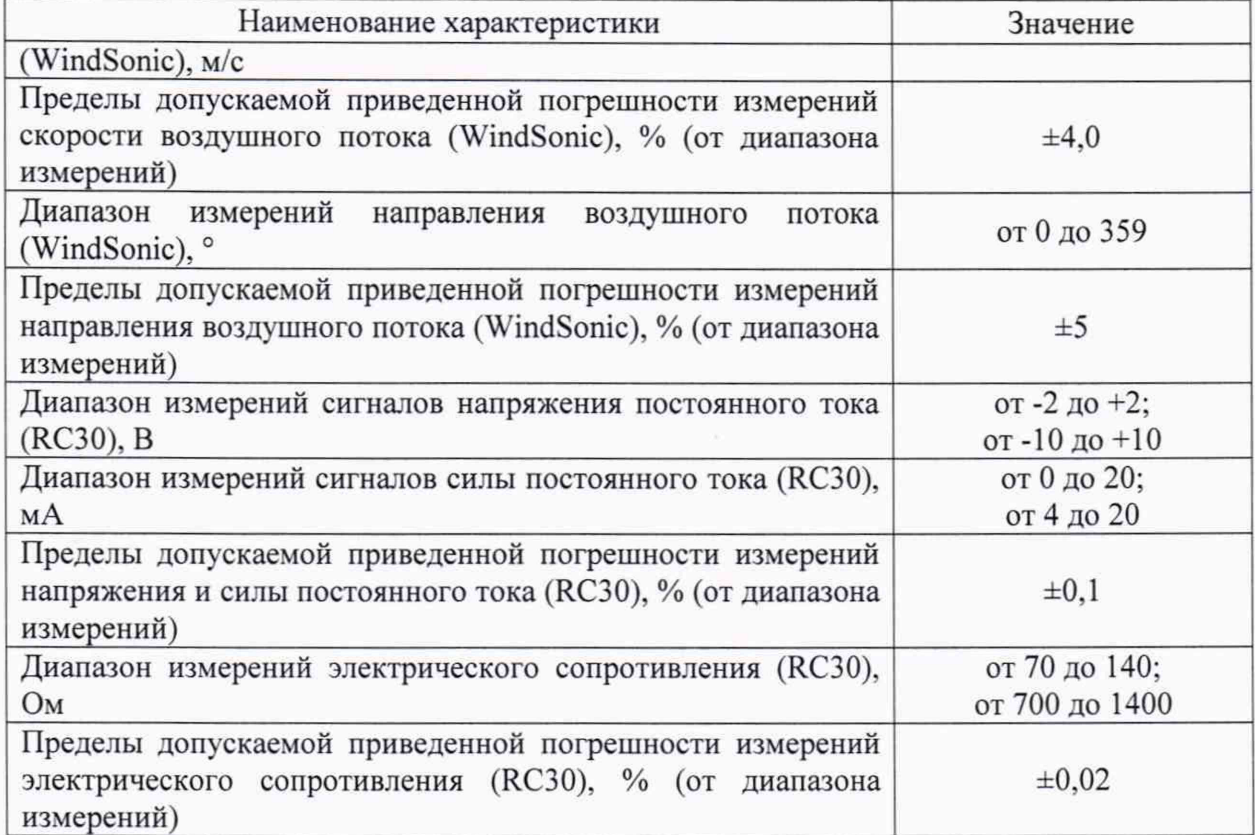

Ì

ţ

#### 6 Подготовка к поверке

6.1 Проверить комплектность метеостанции ASPG.

6.2 Проверить электропитание метеостанции ASPG.

6.3 Подготовить к работе и включить метеостанцию ASPG согласно эксплуатационной документации. Перед началом поверки метеостанция должна работать не менее 20 минут.

## 7 Проведение поверки

## 7.1 Внешний осмотр

 $7.1.1.$  При внешнем осмотре устанавливают отсутствие механических повреждений, коррозии, нарушений покрытий, надписей и других дефектов, которые могут повлиять на работу метеостанции и на качество поверки.

7.1.2 Соединения в разъемах питания метеостанций ASPG должны быть надежными.

7.1.3 Маркировка метеостанций ASPG должна быть целой, четкой и хорошо читаемой.

#### 7.2 Опробование

Опробование метеостанций должно осуществляться в следующем порядке:

- включают модуль центрального устройства и проверяют его работоспособность;

- проводят проверку работоспособности измерительных преобразователей, вспомогательного и дополнительного оборудования;

- контрольная индикация должна указывать на работоспособность центрального устройства, преобразователей, вспомогательного и дополнительного оборудования.

#### 7.3 Определение метрологических характеристик

#### 7.3.1 Проверка каналов измерений температуры воздуха

7.3.1.1 Проверку погрешности каналов температуры воздуха с датчиками типа «Pt100» и HygroClip HC2A-S3 проводят в жидкостных термостатах или климатической камере методом сравнения с показаниями эталонного термометра сопротивления.

Погрешность для каждого канала определяют в нескольких равномерно расположенных температурных точках рабочего диапазона измерений, включая начальное и конечное значения, но не менее чем в трех температурных точках.

7.3.1.2 В соответствии с Руководством по эксплуатации устанавливают в термостате (или климатической камере) первую контрольную точку. Далее погружаемую часть эталонного термометра сопротивления и измерительный зонд датчика температуры помещают в рабочую среду термостата (или климатической камеры) и выдерживают до установления теплового равновесия между эталонным термометром, датчиком температуры и термостатирующей средой, но не менее 10 минут. Затем снимают показания эталонного термометра и датчика температуры и заносят их в журнал наблюдений.

При установке датчика температуры в камеру необходимо, чтобы измерительный зонд датчика располагался полностью внутри рабочей камеры (его поверхность не должна контактировать с окружающей средой) и находился в потоке воздуха. Эталонный термометр сопротивления необходимо располагать в непосредственной близости от датчика температуры. При необходимости, необходимо обеспечить дополнительную термоизоляцию соединительных проводов в месте монтажного сальника.

7.3.1.3 Показания датчиков температуры снимают при помощи ПК с установленным программным обеспечением «MeteoViewer». Эталонные значения температуры снимают при помощи измерителя МИТ.